*Powered by Universal Speech Solutions LLC*

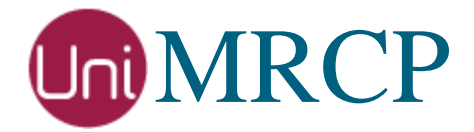

# Asterisk Google SR and SS

Usage Guide

Revision: 4 Created: June 22, 2017 Last updated: April 4, 2020 Author: Arsen Chaloyan

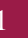

# Table of Contents

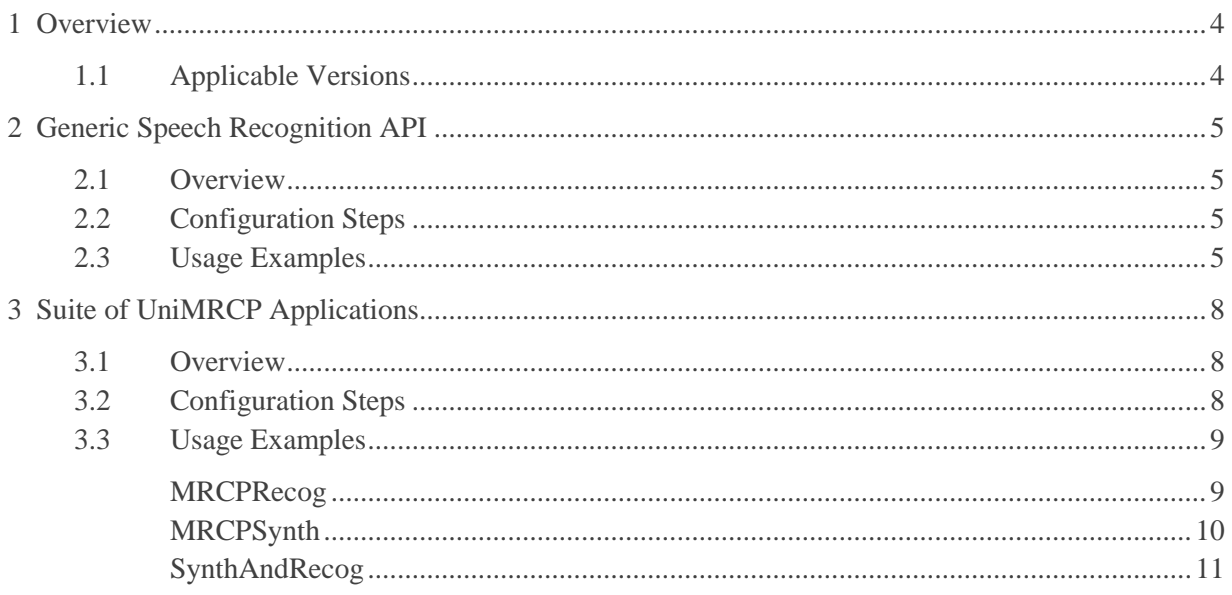

# <span id="page-3-0"></span>1 Overview

This guide describes how to utilize the Google Cloud Speech services with Asterisk.

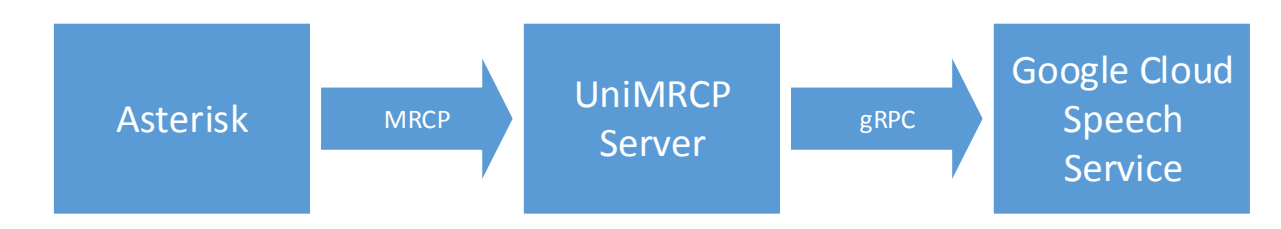

Note that the Asterisk and the UniMRCP server typically reside on different hosts in a LAN, although both might be installed on the same host.

Installation of the Asterisk and the UniMRCP server with the Google SR and SS plugins is not covered in this document. Visit the corresponding web pages for more information.

<http://unimrcp.org/asterisk> <http://unimrcp.org/gsr> <http://unimrcp.org/gss>

# <span id="page-3-1"></span>1.1 Applicable Versions

Instructions provided in this guide are applicable to the following versions.

UniMRCP Modules for Asterisk 1.5.0 and above

UniMRCP GSR Plugin 1.1.0 and above

UniMRCP GSS Plugin 1.0.0 and above

# <span id="page-4-0"></span>2 Generic Speech Recognition API

### <span id="page-4-1"></span>2.1 Overview

The module *res\_speech\_unimrcp.so* provides an implementation of the Generic Speech Recognition API of Asterisk, based on the UniMRCP client library.

# <span id="page-4-2"></span>2.2 Configuration Steps

This section outlines major configuration steps required for use of the module *res\_speech\_unimrcp.so* with the UniMRCP server.

Check the name of the profile, referenced in the configuration file *res-speech-unimrcp.conf*, which is located in the configuration directory of Asterisk. Use *uni2* for MRCPv2, and *uni1* for MRCPv1.

```
[general]
unimrcp-profile = uni2 ; UniMRCP MRCPv2 Server
; unimrcp-profile = uni1 ; UniMRCP MRCPv1 Server
```
Open the configuration file *unimrcpclient.xml*, located in the configuration directory of UniMRCP and specify IP addresses of the client and the server. In the following example, the Asterisk/UniMRCP client is located on 10.0.0.1 and the UniMRCP server is on 10.0.0.2.

```
<properties>
        \langle!-- \langleip type="auto"/> -->
        <ip>10.0.0.1</ip>
        <server-ip>10.0.0.2</server-ip>
</properties>
```
### <span id="page-4-3"></span>2.3 Usage Examples

### **Built-in Speech Context**

Make use of a built-in speech grammar *transcribe* for recognition, having no speech contexts defined, by adding the following entries in the Asterisk configuration file *extensions.conf*.

```
[res-speech-unimrcp-1]
ext{en} \Rightarrow s, 1, \text{Answer}()ext{en} \Rightarrow s, 2, \text{Spec}hCreate()
exten => s,3,SpeechActivateGrammar(builtin:speech/transcribe)
exten => s,4,SpeechBackground(beep, 20)
```

```
exten \Rightarrow s,5, Verbose(1, "Recognition result count: \{\$BPEECH(results)\}")
exten => s, 6, GotoIf(\{''\{SPEECH(results)}'' = ''0'']?7:9)
exten \Rightarrow s, 7,Playback(error)
exten \Rightarrow s, 8, Goto(3)exten \approx s,9,Verbose(1, "Recognition result: \frac{1}{2}[SPEECH TEXT(0)}, confidence score:
${SPEECH_SCORE(0)}, grammar-uri: ${SPEECH_GRAMMAR(0)}")
ext{en} \Rightarrow s, 10, Speech Destroy()
exten \Rightarrow s, 11, Hangup()
```
In the Asterisk dialplan, associate the provided sample to an extension, for example, 701.

```
exten \Rightarrow 701,1,Goto(res-speech-unimrep-1,s,1)
```
Place a test call and make sure recognition works as expected.

#### **Dynamic Speech Context**

Dynamically load a speech context for recognition, by adding the following entries in the Asterisk configuration file *extensions.conf*.

```
[res-speech-unimrcp-2]
exten \Rightarrow s,1, Answer()ext{en} \Rightarrow s, 2, SpecchCreate()exten \Rightarrows,3,SpeechLoadGrammar(directory,application/xml:/usr/local/unimrcp/data/directory.xml)
exten => s,4,SpeechActivateGrammar(directory)
exten \Rightarrow s, 5, Speech Background(beep, 20)
exten => s,6,Verbose(1, "Recognition result count: ${SPEECH(results)}")
exten => s,7,GotoIf($["${SPEECH(results)}" = "0"]?8:10)
ext{en} \Rightarrow s, 8,Playback(error)
exten \Rightarrow s,9,Goto(5)exten \approx s,10,Verbose(1, "Recognition result: \S{SPEECH_TEXT(0)}, confidence score:
${SPEECH_SCORE(0)}, grammar-uri: ${SPEECH_GRAMMAR(0)}")
exten \Rightarrow s, 11, SpeechDestroy()exten \Rightarrow s, 12, Hangup()
```
In this example, the speech context is loaded from a file located at */usr/local/unimrcp/directory.xml* and having the following sample content.

<speech-context> <phrase>call Steve</phrase> <phrase>call John</phrase> <phrase>dial 5</phrase> <phrase>dial 6</phrase> </speech-context>

In the Asterisk dialplan, associate the provided sample to an extension, for example, 702.

```
exten \Rightarrow 702,1,Goto(res-speech-unimrep-2,s,1)
```
Place a test call and make sure recognition works as expected.

# <span id="page-7-0"></span>3 Suite of UniMRCP Applications

## <span id="page-7-1"></span>3.1 Overview

The module *app\_unimrcp.so* provides a suite of speech recognition and synthesis applications for Asterisk.

# <span id="page-7-2"></span>3.2 Configuration Steps

This section outlines major configuration steps required for use of the module *app\_unimrcp.so* with the UniMRCP server.

Open the configuration file *mrcp.conf*, located in the configuration directory of Asterisk, and add two profiles for MRCPv2 and MRCPv1 respectively. In the following example, the Asterisk/UniMRCP client is located on 10.0.0.1 and the UniMRCP server is on 10.0.0.2.

```
[uni2]
; MRCP settings
version = 2;
; SIP settings
server-ip = 10.0.0.2
server-port = 8060; SIP user agent
client-ip = 10.0.0.1
client-port = 25097sip-transport = udp;
; RTP factory
rtp-ip = 10.0.0.1
rtp-port-min = 28000
rtp-port-max = 29000;
; Jitter buffer settings
playout-delay = 50max-playout-delay = 200
; RTP settings
ptime = 20codes = PCMU PCMA L16/96/8000 telephone-event/101/8000; RTCP settings
r \cdot r = 0
```
### [**uni1**]

```
; MRCP settings
version = 1;
; RTSP settings
server-ip = 10.0.0.2
server-port = 1554resource-location = media
speechsynthesizer
speed <b>reco</b> = speed <b>reco</b>;
; RTP factory
rtp-ip = 10.0.0.1
rtp-port-min = 27000
rtp-port-max = 28000
;
; Jitter buffer settings
playout-delay = 50max-playout-delay = 200
; RTP settings
ptime = 20codecs = PCMU PCMA L16/96/8000 telephone-event/101/8000
; RTCP settings
r \cdot r = 0
```
### <span id="page-8-0"></span>3.3 Usage Examples

### <span id="page-8-1"></span>MRCPRecog

### **Built-in Speech Context**

Make use of a built-in speech grammar *transcribe* for recognition, having no speech contexts defined, by adding the following entries in the Asterisk configuration file *extensions.conf*.

```
[app-unimrcp-1]
ext{en} \Rightarrow s, 1,Answer
exten => s,2,MRCPRecog("builtin:speech/transcribe", spl=en-US&f=beep&p=uni2)
exten \Rightarrow s, 3, Goto(mreprecog-output, s, 1)
```
Note the macro *mrcprecog-output,* used in the example above, is defined in the file *mrcp\_sample\_apps.conf*.

In the Asterisk dialplan, associate the provided sample to an extension, for example, 801.

 $exten \Rightarrow 801, 1, Goto (app-unimrep-1, s, 1)$ 

Place a test call and make sure recognition works as expected.

#### **Dynamic Speech Context**

Dynamically load a speech context for recognition, by adding the following entries in the Asterisk configuration file *extensions.conf*.

[app-unimrcp-2]  $ext{en} \Rightarrow s, 1,$ Answer exten => s,2,MRCPRecog("/**usr/local/unimrcp/data/directory.xml**", spl=en-US&f=beep&**p=uni2**)  $exten \Rightarrow s, 3, Goto(mreprecog-output, s, 1)$ 

In this example, the speech context is loaded from a file located at */usr/local/unimrcp/directory.xml* and having the following sample content.

<speech-context> <phrase>call Steve</phrase> <phrase>call John</phrase> <phrase>dial 5</phrase> <phrase>dial 6</phrase> </speech-context>

In the Asterisk dialplan, associate the provided sample to an extension, for example, 802.

 $ext{e}$  => 802,1,Goto(app-unimrcp-2,s,1)

<span id="page-9-0"></span>Place a test call and make sure recognition works as expected.

### MRCPSynth

Use the application MRCPSynth for speech synthesis.

```
[app-unimrcp-2]
ext{en} \Rightarrow s, 1,Answer
exten => s,2,MRCPSynth(Welcome to Asterisk,l=en-US&p=uni2)
```
In the Asterisk dialplan, associate the provided sample to an extension, for example, 802.

```
exten \Rightarrow 802, 1, Goto (app-unimrep-2, s, 1)
```
Place a test call and listen to the synthesized message.

### <span id="page-10-0"></span>SynthAndRecog

Use the application SynthAndRecog for speech synthesis and recognition.

```
[app-unimrcp-3]
ext{en} \Rightarrow s, 1,Answer
exten => s,2, SynthAndRecog(Please say something,builtin:speech/transcribe, spl=en-
US&p=uni2)
exten \Rightarrow s, 3, Goto(mreprecog-output, s, 1)
```
In the Asterisk dialplan, associate the provided sample to an extension, for example, 803.

```
exten \Rightarrow 803,1,Goto(\text{app-unimrcp-3},s,1)
```
Place a test call and listen to the synthesized prompt and say something. Make sure recognition works as expected.